# **Color Identifier - Ramadan Ahmad**

### **Introducere**

Acest proiect este un identificator de culori bazat pe Arduino, care are scopul de a detecta și recunoaște culorile diferitelor obiecte plasate în fața senzorului de culoare TCS34725. Ideea a pornit de la nevoia de a avea un dispozitiv capabil să clasifice culorile obiectelor într-un mod simplu și eficient.

#### ● **de ce credeţi că este util pentru alţii şi pentru voi?**

Acest proiect poate fi util pentru persoanele cu deficiențe de vedere la culori, facilitând identificarea și diferențierea culorilor obiectelor din jurul lor, precum si sortarea culorilor într-un proces de producție, dar și pentru educatori sau părinți care doresc să îi învețe pe copii despre culori într-un mod interactiv si amuzant.

# **Descriere generală**

- 1. Obiectul colorat este plasat în fața senzorului de culoare TCS34725. (de ex. fruct cum ar fi un *mar/portocala*)
- 2. Senzorul de culoare TCS34725 detectează culoarea obiectului și trimite datele către Arduino Mega2560.
- 3. Arduino UNO Mega2560 procesează datele primite și determină numele culorii detectate.
- 4. Numele culorii este afișat pe ecranul OLED 128×64, iar utilizatorul poate vedea și înțelege culoarea detectată.
- 5. Ledul RGB este controlat de Arduino Mega2560 pentru a lumina culoarea detectată, oferind astfel o reprezentare vizuală a culorii obiectului.
- 6. Utilizatorul și obiectul colorat interacționează cu sistemul prin intermediul senzorului de culoare, display-ului OLED și a ledului RGB, cat si a servo-ului atasat,permițând identificarea rapidă și eficientă a culorilor diferitelor obiecte.
- 7. Butonul are rolul de a produce o intrerupere hardware, prin stingerea becului RGB dupa ce se apasa pe buton.

#### **Schema Bloc:**

 $\pmb{\times}$ 

# **Hardware Design**

Proiectul nostru de identificator de culori constă în următoarele componente hardware, piesele folosite pentru realizarea proiectului sunt:

- **Arduino UNO Mega2560:** Placa de bază a proiectului, utilizată pentru a controla și coordona toate celelalte componente.
- **Breadboard:** Utilizată pentru a conecta toate componentele între ele.
- **128×64 OLED display:** Afișează numele culorii detectate.
- **Conector baterie 9V:** Alimentează placa Arduino.
- **Led RGB:** Luminează culoarea detectată.
- **TCS34725 Color Sensor:** Senzorul de culoare folosit pentru a detecta și recunoaște culoarea obiectelor.
- **Rezistoare:** Utilizate pentru a limita curentul în circuit și pentru a proteja componentele.
- **Fire:** Conectează componentele între ele.
- **Servomotor SG90, 180 grade:** Alt element care contribuie la identificarea culorii detectate.
- **Buton:** Utilizat pentru a produce o intrerupere hardware.

### **Schema circuitului:**

● **Utilizand Breadboard:**

 $\pmb{\times}$ 

● **Schematic Fritzing:**

 $\pmb{\times}$ 

# **Software Design**

Descrierea codului aplicaţiei (firmware):

- mediu de dezvoltare (if any) (e.g. AVR Studio, CodeVisionAVR)
- librării și surse 3rd-party (e.g. Procyon AVRlib)
- algoritmi și structuri pe care plănuiți să le implementați
- (etapa 3) surse și funcții implementate

Acest program utilizează mai multe biblioteci terță parte:

- **Biblioteca "Servo.h":** o bibliotecă standard Arduino care oferă o interfață facil de folosit pentru controlul servomotoarelor.
- **Biblioteca "Wire.h":** o altă bibliotecă standard Arduino care facilitează comunicarea I2C între

dispozitivul Arduino și alte dispozitive I2C.

- **Biblioteca "Adafruit\_TCS34725.h":** o bibliotecă de la Adafruit care facilitează utilizarea senzorului de culoare TCS34725.
- **Biblioteca "U8glib.h":** o biblioteca pentru Arduino destinată pentru dispozitive cu afișaj cu matrice de puncte, cum ar fi LCD-uri și OLED-uri.

În ceea ce priveste algoritmi și structuri implementate, programul foloseste o metodă de citire a datelor de la senzorul de culoare TCS34725, apoi normalizarea valorilor RGB prin împărțirea fiecărei la media celor trei. Programul utilizează apoi aceste valori normalizate pentru a determina ce culoare este detectată.

- Funcțiile implementate în acest cod includ:
- *debounce():* Aceasta este o funcție de eliminare a zgomotului pentru butonul de intrare. Ea asigură că semnalul de intrare este stabilit și că semnalele nedorite (bounce) sunt ignorate.
- setup(): Aceasta este o funcție standard Arduino care este executată o singură dată la pornirea programului. Aici, este configurată comunicarea serială, inițializate pinurile și verificată conexiunea cu senzorul de culoare.
- fadeColor(): Aceasta este o funcție care face ca un LED RGB să estompeze treptat toate culorile la negru.
- **draw():** Aceasta este o functie care afisează culoarea detectată pe un ecran OLED.
- *loop():* Aceasta este funcția principală a programului care se execută repetitiv după ce setup() a fost finalizat. În această funcție, sunt citite datele de la senzor, calculată culoarea și controlată poziția servomotorului și culoarea LED-ului RGB în funcție de culoarea detectată.

### **Rezultate Obţinute**

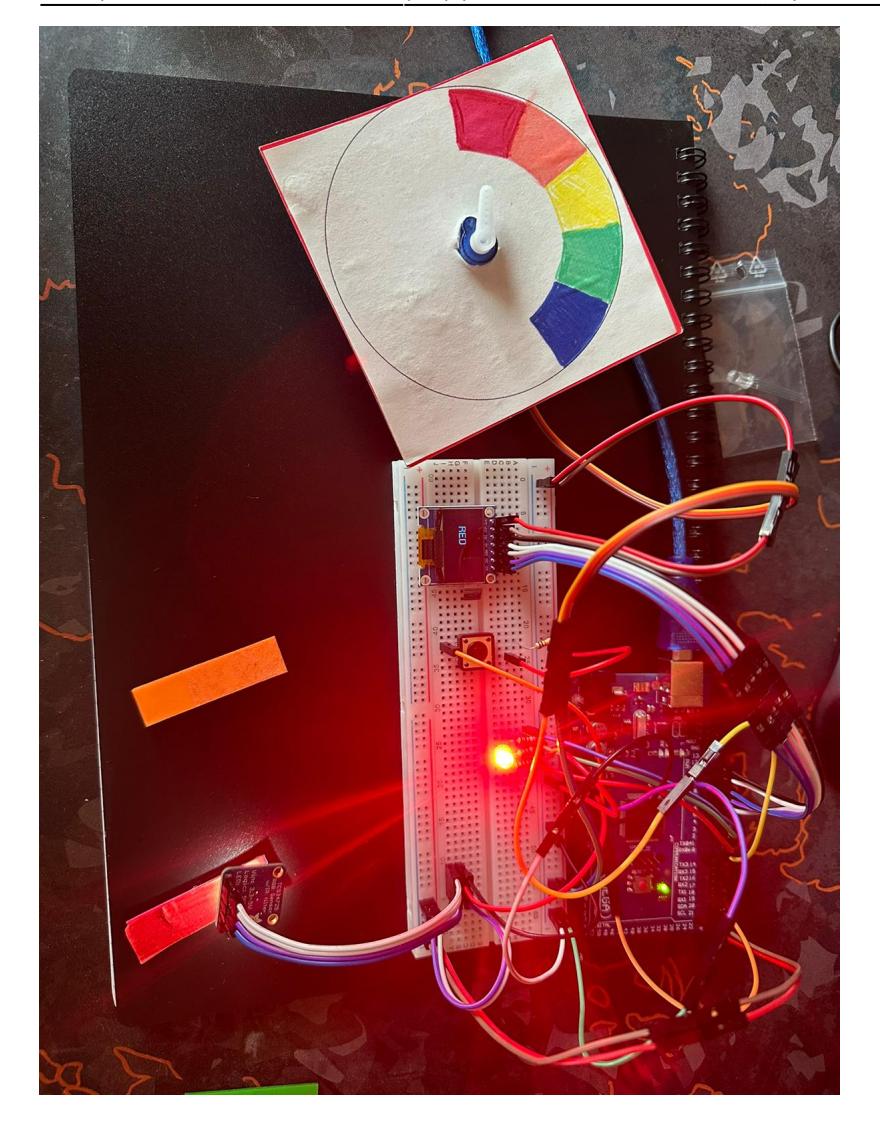

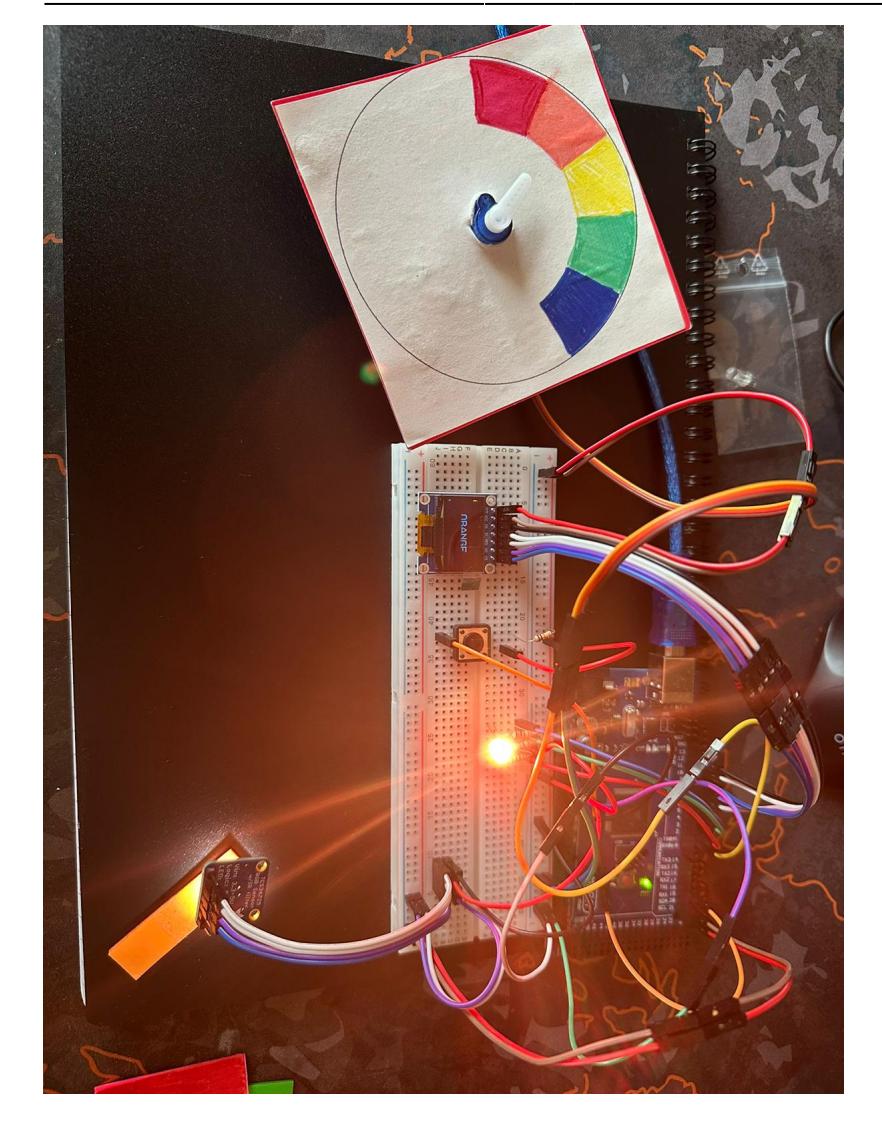

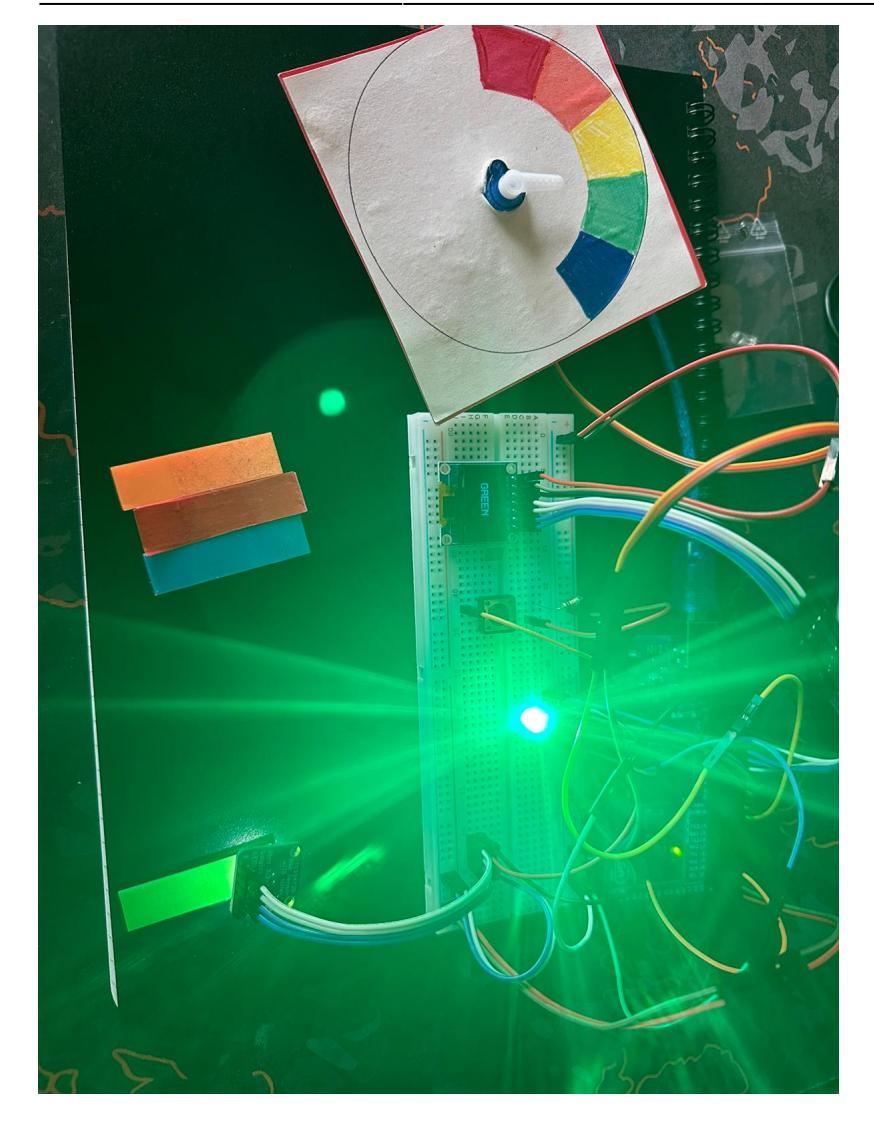

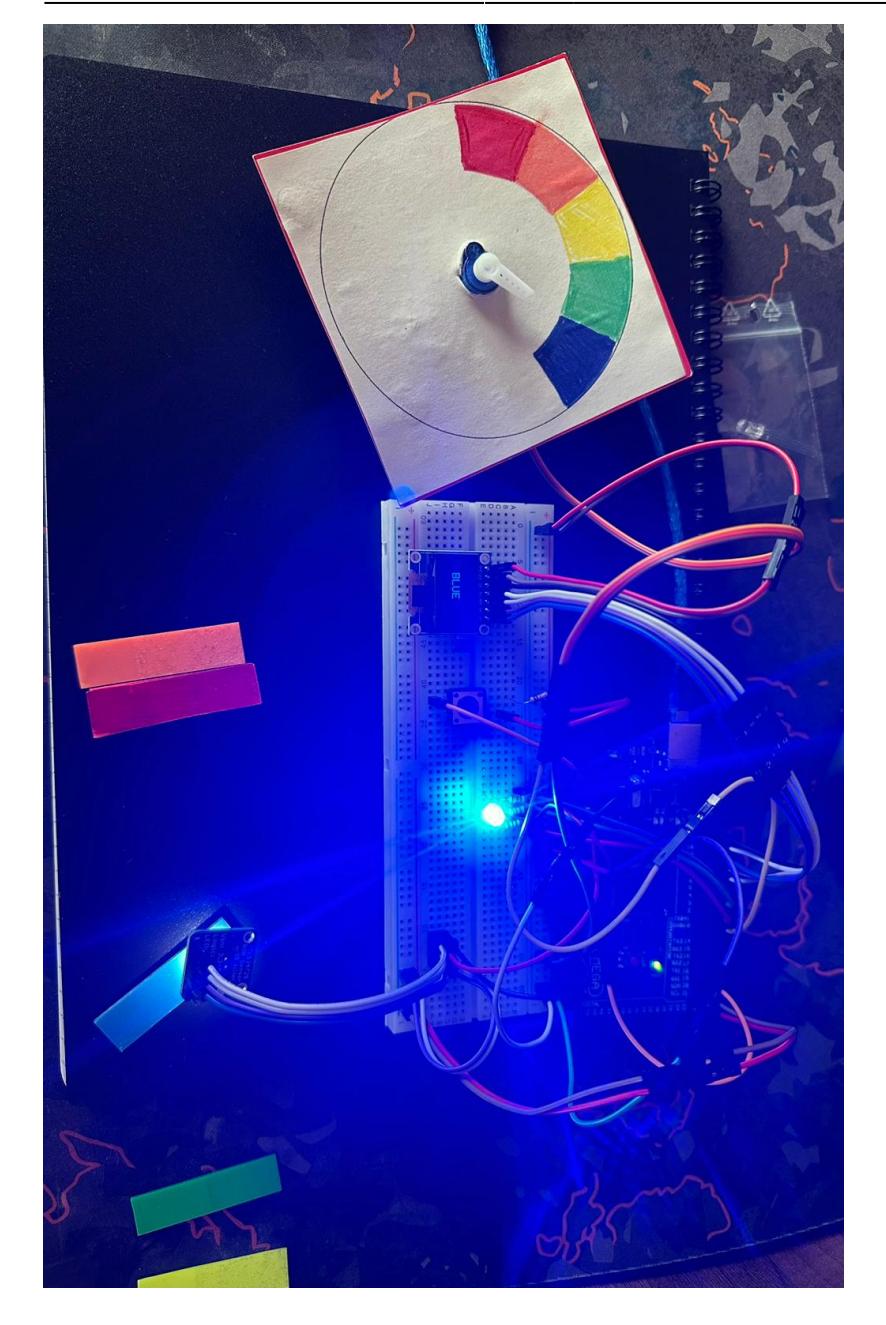

# **Concluzii**

În concluzie, acest proiect a fost o experiență de învățare incredibilă și, fără îndoială, cel mai interesant proiect la care am lucrat până acum în cadrul facultății. Am avut ocazia să explorez și să înțeleg mai bine diverse componente hardware precum servomotoarele, senzorii de culoare, LED-urile RGB și ecranele OLED.

O provocare a fost lucrul cu ecranul OLED 128×64 . A fost nevoie de timp și de multă răbdare pentru a înțelege cum să conectez corect ecranul și cum să controlez afișarea textului pe acesta, inclusiv schimbarea și mărirea fontului. Cu toate acestea, această experiență a fost foarte valoroasă, deoarece am învățat multe despre gestionarea afișajelor.

Deși proiectul a avut provocările sale, a fost, în același timp, foarte distractiv. Am avut posibilitatea de a experimenta, de a învăța și de a crea ceva util și tangibil. Sunt încântat de ceea ce am reușit să realizez și sunt nerăbdător să aplic cunoștințele dobândite în proiecte viitoare.

### **Download**

ramadan ahmad 331cb proiect pm.zip

## **Bibliografie/Resurse**

#### **Resurse Software** şi **Resurse Hardware** :

- <https://www.brainy-bits.com/post/how-to-connect-and-use-an-spi-oled-display>
- <https://www.makerguides.com/tcs34725-rgb-color-sensor-with-arduino/>
- <https://www.electronics-lab.com/project/using-sg90-servo-motor-arduino/>
- [https://www.rapidtables.com/web/color/RGB\\_Color.html](https://www.rapidtables.com/web/color/RGB_Color.html)

[Export to PDF](http://ocw.cs.pub.ro/?do=export_pdf)

From: <http://ocw.cs.pub.ro/courses/> - **CS Open CourseWare**

Permanent link: **<http://ocw.cs.pub.ro/courses/pm/prj2023/fstancu/ahmad.ramadan>**

Last update: **2023/05/17 16:40**

 $\pmb{\times}$